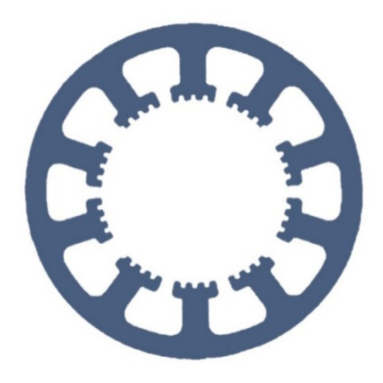

## **Hard- und Software Burkhard Lewetz**

Ingenieurbüro für technische Software-Entwicklung

# **Wie geht das … … mit** *WinPC-NC* **?**

## **Benutzerverwaltung und Passwort**

**Light USB**

**Professional**

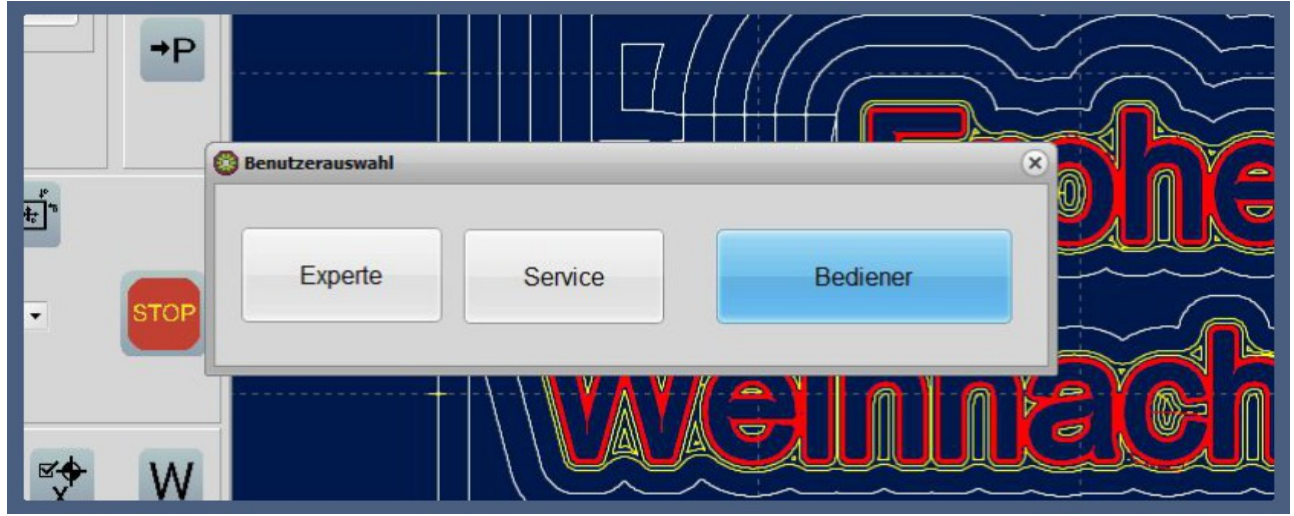

Abfrage des aktuellen Benutzers

**Ab Version 4.1 vom Februar 2023 können** *WinPC-NC USB* **und** *Professional* **passwortgeschützt verschiedene Benutzerprofile mit unterschiedlichen Berechtigungen verwalten.**

**Hard- und Software Burkhard Lewetz Brückenstraße 7 88074 Meckenbeuren**

**E-Mail: info@Lewetz.de Web: www.Lewetz.de Shop : www.Lewetz.net**

**23.02.2023 B.L.**

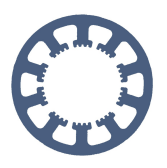

### **Inhalt**

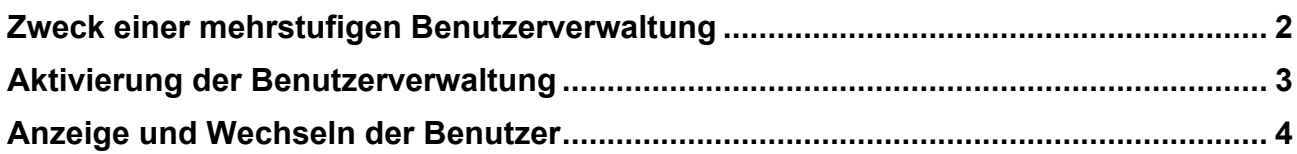

### <span id="page-1-0"></span>**Zweck einer mehrstufigen Benutzerverwaltung**

Bei einem industriellen Einsatz von Steuerungen ist es üblich, Maschinen- oder Jobeinstellungen vor unbeabsichtigten oder unberechtigten Änderungen abzusichern und mit einer mehrstufigen Benutzerverwaltung kann dieser Anforderung entsprochen werden.

*WinPC-NC* unterscheidet zwischen drei verschiedenen Benutzerprofilen mit unterschiedlichen Berechtigungen :

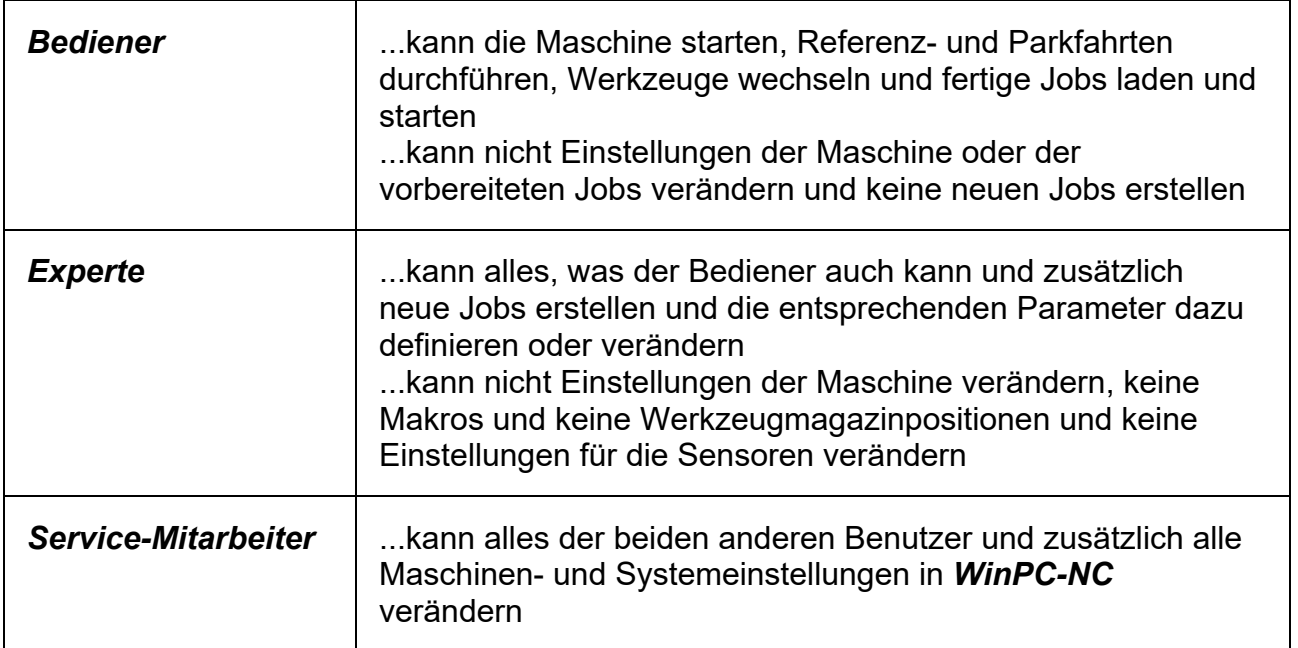

<span id="page-1-1"></span>Die Benutzerprofile für den Experten und Service-Mitarbeiter sind durch definierbare Passwörter geschützt, die verschlüsselt im System gesichert sind.

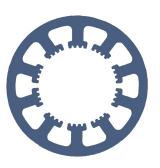

### **Aktivierung der Benutzerverwaltung**

Die Benutzerverwaltung wird in den Parametern unter *Grundeinstellungen-Überwachung* aktiviert und danach erscheint unter *Sonstige* ein weiterer Anzeige-TAB namens *Passwort*.

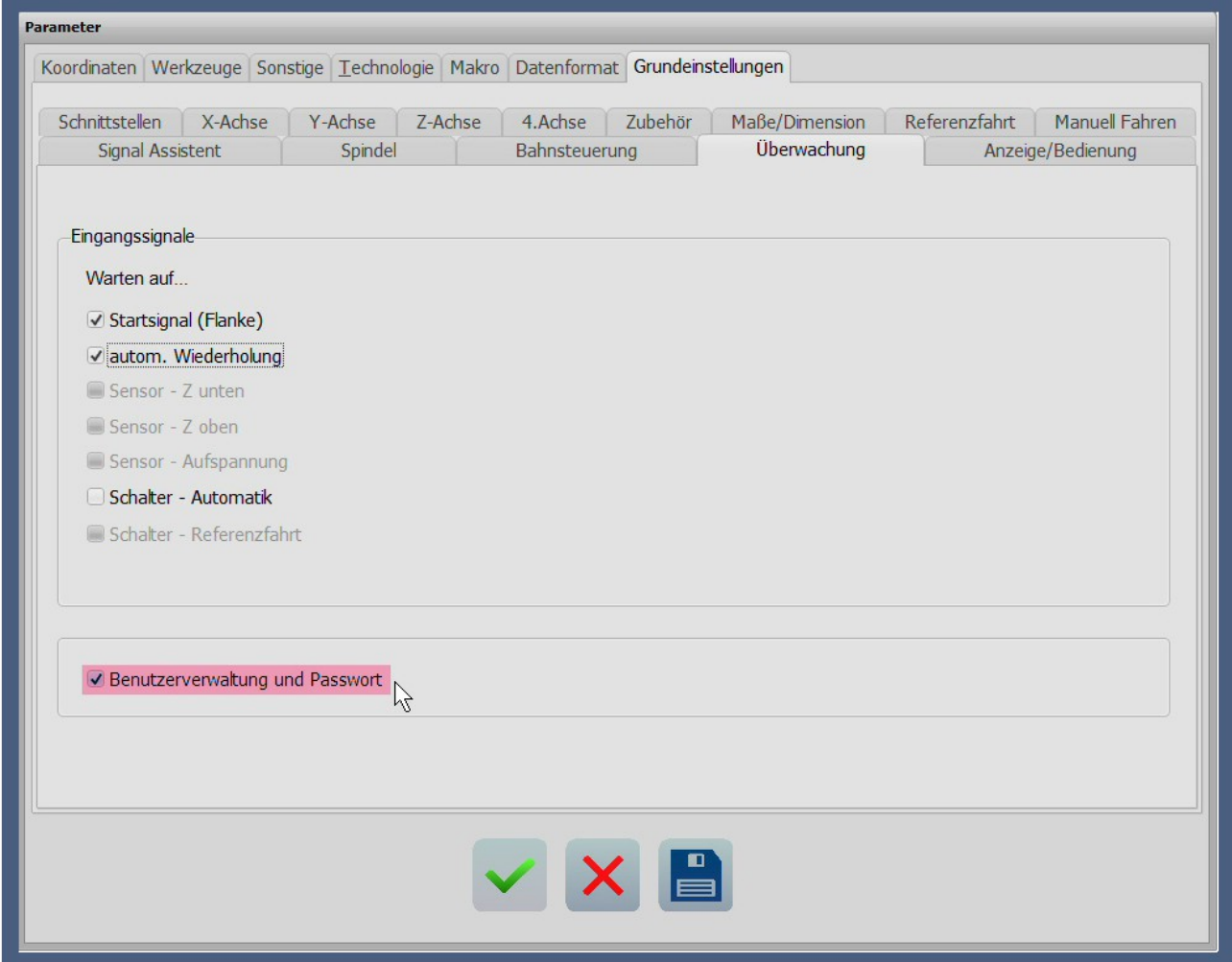

Aktivierung der Benutzerverwaltung

Im Passwort-Dialog kann die Passwortfunktion aktiviert, eine Gültigkeitsdauer für ein korrekt eingegebenes Passwort definiert und die beiden Passwörter für die Benutzer *Expert*e und *Service-Mitarbeiter* festgelegt werden.

Die Gültigkeitsdauer in Minuten bestimmt, wie lange die Benutzer *Experte* und *Service-Mitarbeiter* aktiv bleiben, bevor automatisch zum Benutzer *Bediener* zurückgekehrt wird. Mit der Defintion einer Gültigkeitsdauer ist es nicht mehr möglich versehentlich in einer höheren Berechtungungsstufe zu bleiben wenn die Arbeiten erledigt sind. Bei Gültigkeitsdauer null bleibt der ausgewählte Benutzer dauerhaft eingestellt.

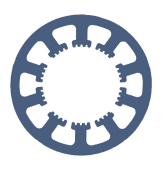

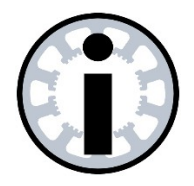

#### **Hinweis:**

**Bei der ersten Aktivierung der Passwörter lauten diese für den Experten 3333 und für den Servicemitarbeiter 1234. Es wird empfohlen, diese Passwörter gleich bei der Aktivierung auf neue und geheime Werte einzustellen.**

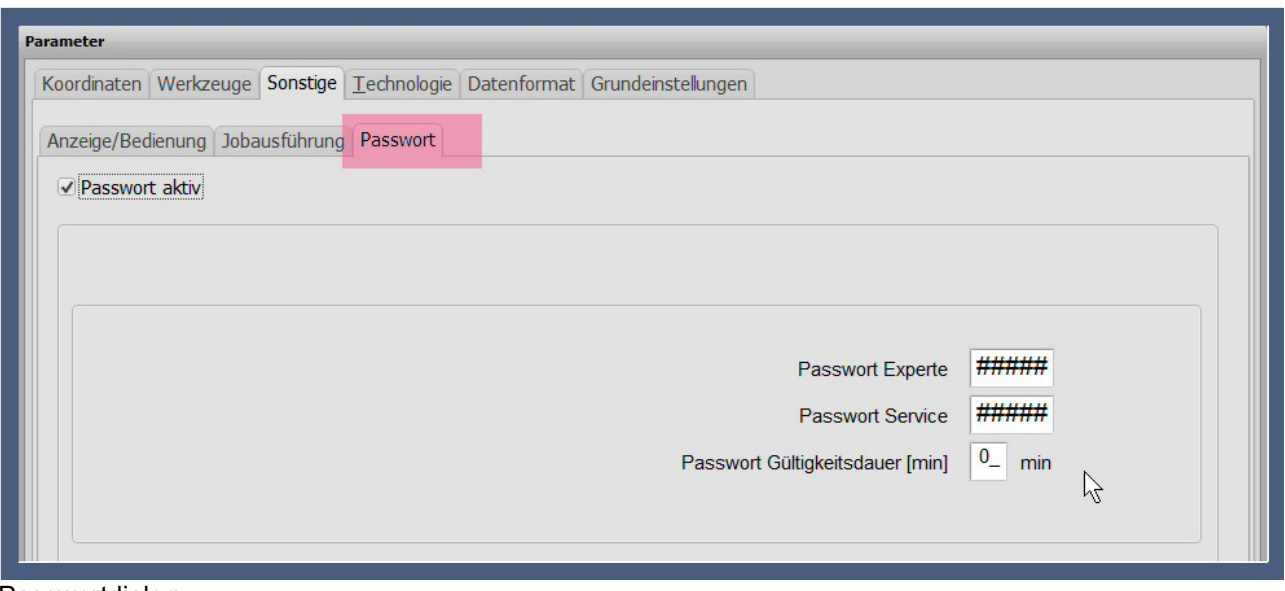

Passwortdialog

#### <span id="page-3-0"></span>**Anzeige und Wechseln der Benutzer**

Bei aktiver Benutzerverwaltung steht der aktuell angewählte Benutzer in einem neuen großen Button in der oberen Button-Zeile.

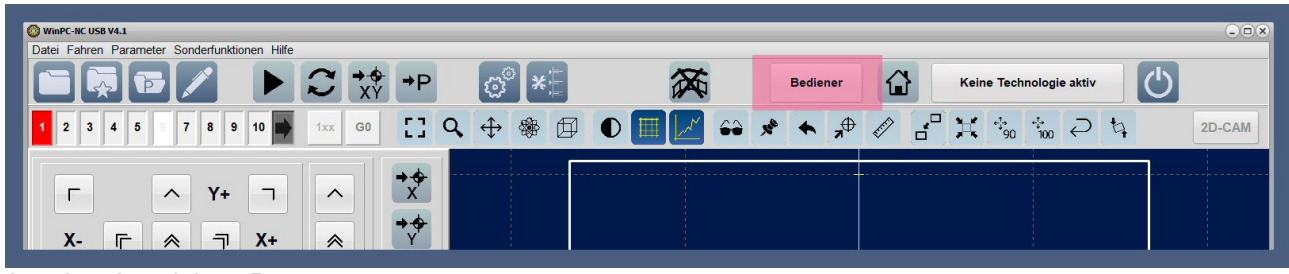

Anzeige des aktiven Benutzers

Je nachdem, welcher Benutzer gerade aktiv ist, sind nur die berechtigten Aktionen und Aufgaben verfügbar und bei allen anderen erscheint eine entsprechende Meldung. Nicht zugängliche Parameter erscheinen gar nicht mehr in den Dialogen.

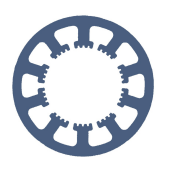

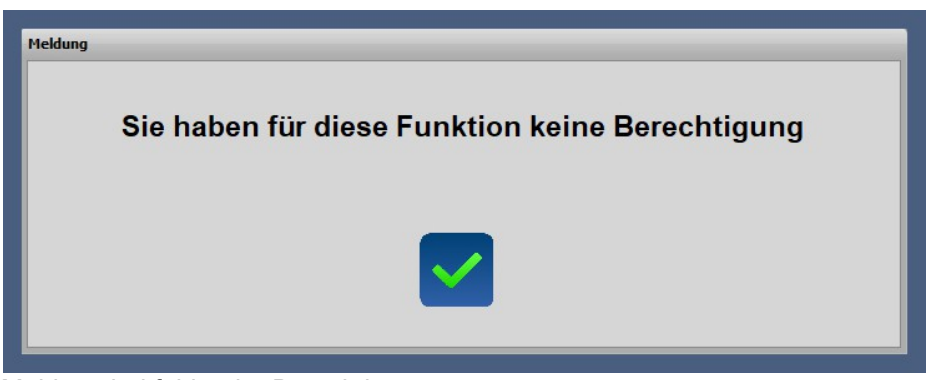

Meldung bei fehlender Berechtigung

Mit einem einfachen Mausklick in den oberen Benutzer-Button erscheint eine Abfrage und ein Eingabedialog für das entsprechende Passwort. Nur wenn das Passwort korrekt eingegeben wird, erfolgt auch der Wechsel zum neuen Benutzer. Der Benutzer *Bediener* benötigt kein Passwort und hat die wenigsten Berechtigungen im Umgang und der Bedienung von *WinPC-NC*.

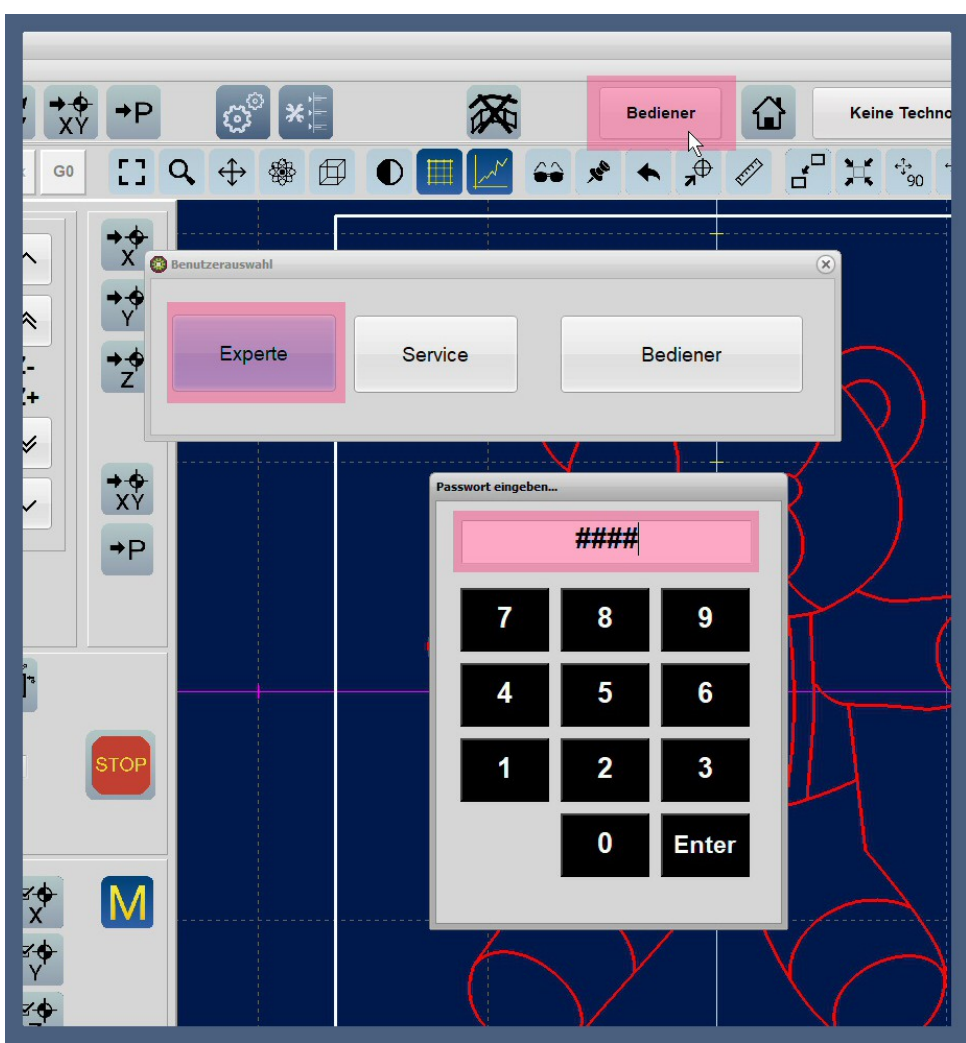

Verdeckte Passworteingabe